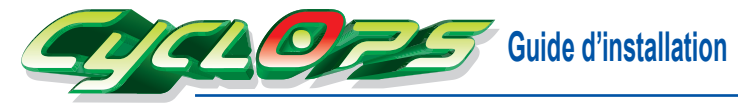

## GH-UDUE21-FC Avertissement :

**Spécifications** 

Matériau base : Cuivre Matériau ailettes : Aluminium Tension nominale : 12V Intensité nominale : 0,19 A Vitesse du ventilateur : 2300 tr/min

Bruit: 25 dBA

Ce qui suit n'est pas couvert par la garantie :

- **1.** Une utilisation incorrecte ou autre que celle pour laquelle le produit a été conçu.
- **2.** Non observance du fonctionnement fourni. (ex : sur utilisation)
- **3.** Erreur de fonctionnement due à l'interférence d'autres dispositifs.
- 4. Impossibilité d'installer à cause des spécifications de la carte VGA ou d'autres composants qui ne sont pas pris en charge par le produit. **5.** Une modification non approuvée au produit.
- **6.** Erreur de fonctionnement causée par des catastrophes naturelles (séisme, foudre, feu, et inondation).
- **7.** L'étiquette de la garantie a été retirée ou endommagée.

Dimensions du radiateur : 160 x 91 x 34 mm Durée de vie : 30.000 h Dimensions du ventilateur : 80 x 80 x 15 mm Modèles pris en charge :

Type du roulement : Roulement EBR Modèles ATi RADEON X800

- **8.** Pertes résultant du démontage du radiateur d'origine sur la carte VGA.
- **9.** Toute perte due à une non observance des directives d'installation dans ce manuel.

Modèles nVIDIA 6600 PCI-E Modèles nVIDIA 7600 PCI-E Modèles ATi RADEON X1650 Modèles ATi RADEON X700 Modèles ATi RADEON X1600 Modèles ATi RADEON X1300

#### **1.** Prend en charge nVIDIA SLi et ATi CrossFire.

- **2.** Haute performance Ailettes en aluminium avec base et pilier en cuivre pour améliorer la circulation thermique.
- **3.** Circulation d'air radiale Ventilateur 8 cm avec circulation d'air radiale pour améliorer la circulation thermique autour des composants.
- **4.** Léger Seulement 200g, ne surcharge pas la carte VGA.
- **5.** Deux couvercles en rouge ou vert L'utilisateur peut choisir un couvercle selon ses préférences.
- **6.** Ventilateur à roulement à billes et 2300 tr/min assure silence, longue durée de vie et fiabilité.
- **7.** Dissipateur pour mémoire. **8.** Installation simple et rapide.

**Caractéristiques**

### **Accessoires**

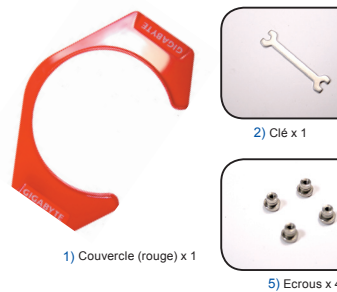

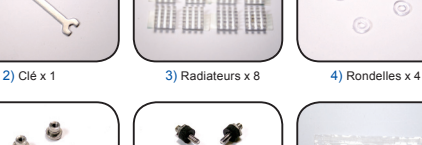

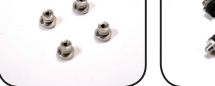

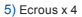

5) Ecrous x 4 6) Vis x 4 7) Pâte Thermique x 1

 $\odot$ 

## **Instructions pour le montant**

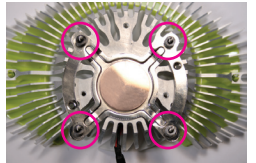

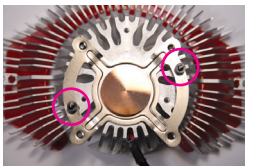

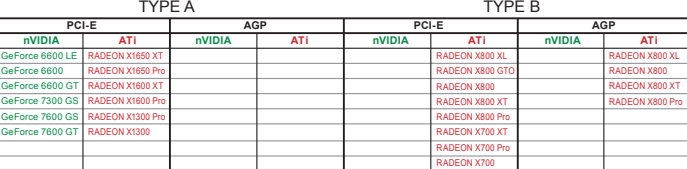

### **Instructions d'installation (ATi et nVIDIA)**

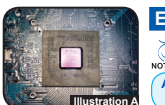

Enlevez le radiateur d'origine de la carte VGA et nettoyez la pâte thermique. (cf. Illustration A)  **Etape 1**

**Avertissement :** Faites attention pendant que vous enlevez le radiateur d'origine sur la carte VGA. GIGA-BYTE n'est pas responsable des dégâts survenant pendant la procédure de démontage.

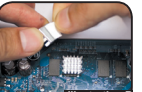

de puces mémoire (cf. Illustration B)

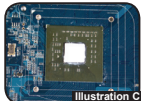

Appliquez correctement la pâte thermique sur la  **Etape 3**

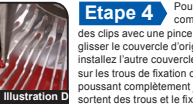

Pour changer le couvercle, comprimez les extrémités des clips avec une pince pour pouvoir faire glisser le couvercle d'origine et l'enlever, puis installez l'autre couvercle en alignant les clips sur les trous de fixation du radiateur et en le poussant complètement jusqu'à ce que les clips sortent des trous et le fixe. (cf. Illustration D)

Serrez les vis de le montant avec la clé. (cf. Illustration F)  **Etape 6**

Serrez les vis aux endroits correspondants **NOTE** 

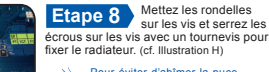

Pour éviter d'abîmer la puce, serrez les écrous en diago- $NOTE$ nale.

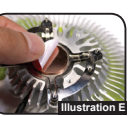

Découvrez l'autocollant sur la base de cuivre. (cf. Illustration E)

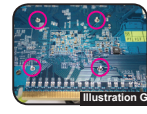

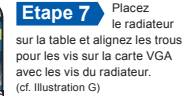

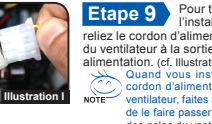

Pour terminer l'installation, reliez le cordon d'alimentation du ventilateur à la sortie de l' alimentation. (cf. Illustration I) Quand vous installez le cordon d'alimentation du ventilateur, faites attention de le faire passer à l'écart des pales du ventilateur.

# Enlevez les radiateurs sur les puces de mémoire s'il y en a.

 **Illustration A**

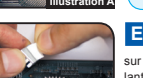

 **Illustration F**

 **Illustration H**

**MANAGEMENT** 

Selon le nombre sur la carte VGA, découvrez l'autocollant au dos des radiateurs et collezles sur les puces mémoire.  **Etape 2**

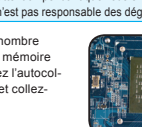

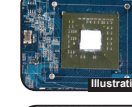

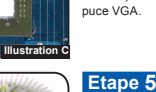

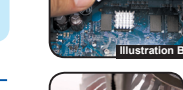

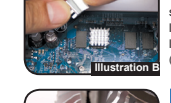

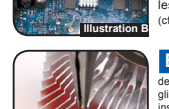